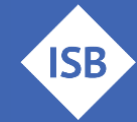

## **Voraussetzungen**

- 1. Im URF-Portal wurde die korrekte Bankverbindung der Staatsoberkasse Landshut angegeben. → Verwenden Sie dazu bitte das [vorausgefüllte Formblatt.](https://www.km.bayern.de/download/25149_Vorausgef%C3%BClltes_Formblatt_Landesamt_f%C3%BCr_Schule.pdf)
- 2. Download der [Excel-Mappe zur Finanzabwicklung.](https://www.km.bayern.de/download/25148_Excel-Mappe_Finanzabwicklung.xlsx)

## **Schritt 1: Projektanzeige an das Landesamt für Schule (LAS)**

- Sie haben die **Finanzhilfevereinbarung (FHV)** von Ihrer Nationalen Agentur (NA) erhalten.
- Bitte prüfen, ob die **Bankverbindung** der FHV **korrekt** übertragen wurde:

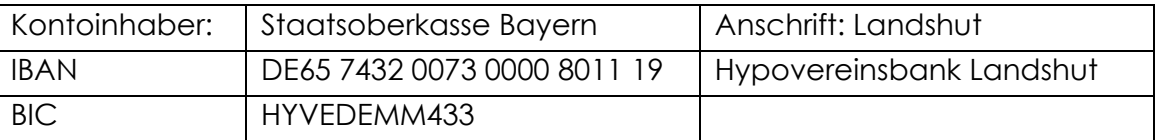

Der weitere Ablauf unterscheidet sich, je nachdem welche Nationale Agentur zuständig ist: Berufsbildung (auch FOS/BOS) → NA beim BIBB, Schulbildung → PAD

## **Berufsbildung**

- **FHV** zweifach **kopieren** und von zeichnungsberechtigter Person (Schulleitung) **unterschreiben.**
- In der Excel-Mappe Finanzabwicklung das Blatt *Projektanzeige* ausfüllen.
- In der Excel-Mappe Finanzabwicklung das Blatt *Abschlagszahlung* ausfüllen (dies kann ggfs. nachgeholt werden – siehe Schritt 2).
- Unterschriebene **FHV** (zweifach) **mit** Blatt **Projektanzeige** und i.d.R. mit Blatt **Abschlagszahlung** an das **Landesamt für Schule (LAS)** schicken – sofern Sie sich zusätzlich absichern möchten oder eine besondere Dringlichkeit besteht, können Sie die *Projektanzeige* per E-Mail parallel zur Postsendung an die Sachbearbeitung des LAS senden: [Finanzierung@las.bayern.de.](mailto:Finanzierung@las.bayern.de) **BITTE DIE UNTERSCHRIEBENE FHV NICHT DIREKT AN DIE NATIONALE AGENTUR ZURÜCKSENDEN!**
- Nach Erhalt der gegengezeichneten FHV von der NA senden Sie die Unterschriften-Seite der FHV als Scan an das LAS: [Finanzierung@las.bayern.de.](mailto:Finanzierung@las.bayern.de)

## **Schulbildung**

- FHV zweifach **kopieren** und von zeichnungsberechtigter Person (Schulleitung) **unterschreiben.**
- An die NA (PAD) zurückschicken
- In der Excel-Mappe Finanzabwicklung das Blatt *Projektanzeige* ausfüllen.
- In der Excel-Mappe Finanzabwicklung das Blatt *Abschlagszahlung* ausfüllen (dies kann ggfs. nachgeholt werden – siehe Schritt 2).
- Nach Erhalt der gegengezeichneten FHV vom PAD, diese **unverzüglich** mitsamt Blatt *Projektanzeige* und i.d.R. mit Blatt *Abschlagszahlung* an das **Landesamt für Schule** schicken (von der FHV eine Kopie für Ihre Unterlagen anfertigen) – sofern Sie sich zusätzlich absichern möchten oder eine besondere Dringlichkeit besteht, können Sie die *Projektanzeige* per E-Mail parallel zur Postsendung an die Sachbearbeitung des LAS senden: [Finanzierung@las.bayern.de.](mailto:Finanzierung@las.bayern.de)

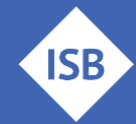

# **Schritt 2: Erhalt der Fördergelder auf das Projektkonto**

- In der Regel wird die Abschlagszahlung zusammen mit der Projektanzeige angefordert (s.o.). Sollte dies bei Ihnen nicht der Fall sein, können Sie jetzt das Blatt *Abschlagszahlung* in der Excel-Mappe ausfüllen und an das LAS senden.
- **Sie erhalten die Überweisung** durch das LAS **wenige Wochen nach** Ihrer **Anforderung** über die Zusendung des Blatts *Abschlagszahlung*.
- Ggfs. fordern Sie im Projektverlauf weitere Abschlagszahlungen mit dem Blatt *Abschlagszahlung* beim LAS an.
- Einnahmen und Ausgaben des Projektkontos dokumentieren Sie in den entsprechenden Blättern der Excel-Mappe.

### **Hinweise:**

- *Ein Vorgriff auf den bewilligten Höchstbetrag (100% der Fördermittel) ist nur in begründeten Ausnahmefällen möglich, da es bspw. aufgrund verringerter Teilnehmerzahlen zu Kürzungen der bewilligten Projektmittel kommen kann.*
- Sie erhalten maximal 100% des bewilligten Höchstbetrags. Eine nachträgliche Erhöhung, z.B. aufgrund von zusätzlichen Teilnehmenden ist nicht möglich!
- Es sollte pro Schuljahr nur eine Abschlagszahlung angefordert werden.
- Der Betrag einer Abschlagszahlung soll 50.000€ nicht überschreiten.
- Sollte eine Rückzahlung (z.B. Projektabbruch) notwendig werden, setzen Sie sich bitte mit dem ISB in Verbindung. Bitte keinesfalls eine Rücküberweisung an die NA veranlassen!

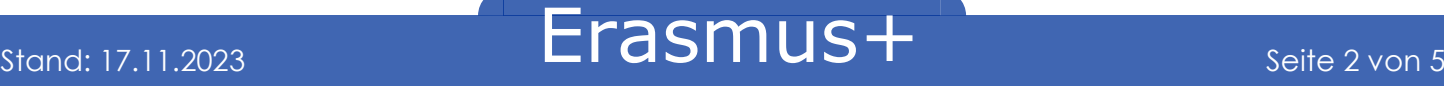

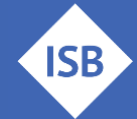

## **Schritt 3: Schlussabrechnung zum Projektende**

Nachdem Sie den Abschlussbericht im Mobility Tool versendet haben, erhalten Sie von der NA eine Schlussabrechnung, in der Ihnen der tatsächlich bewilligte Förderbetrag genannt wird.

Hierbei können folgende Fälle auftreten:

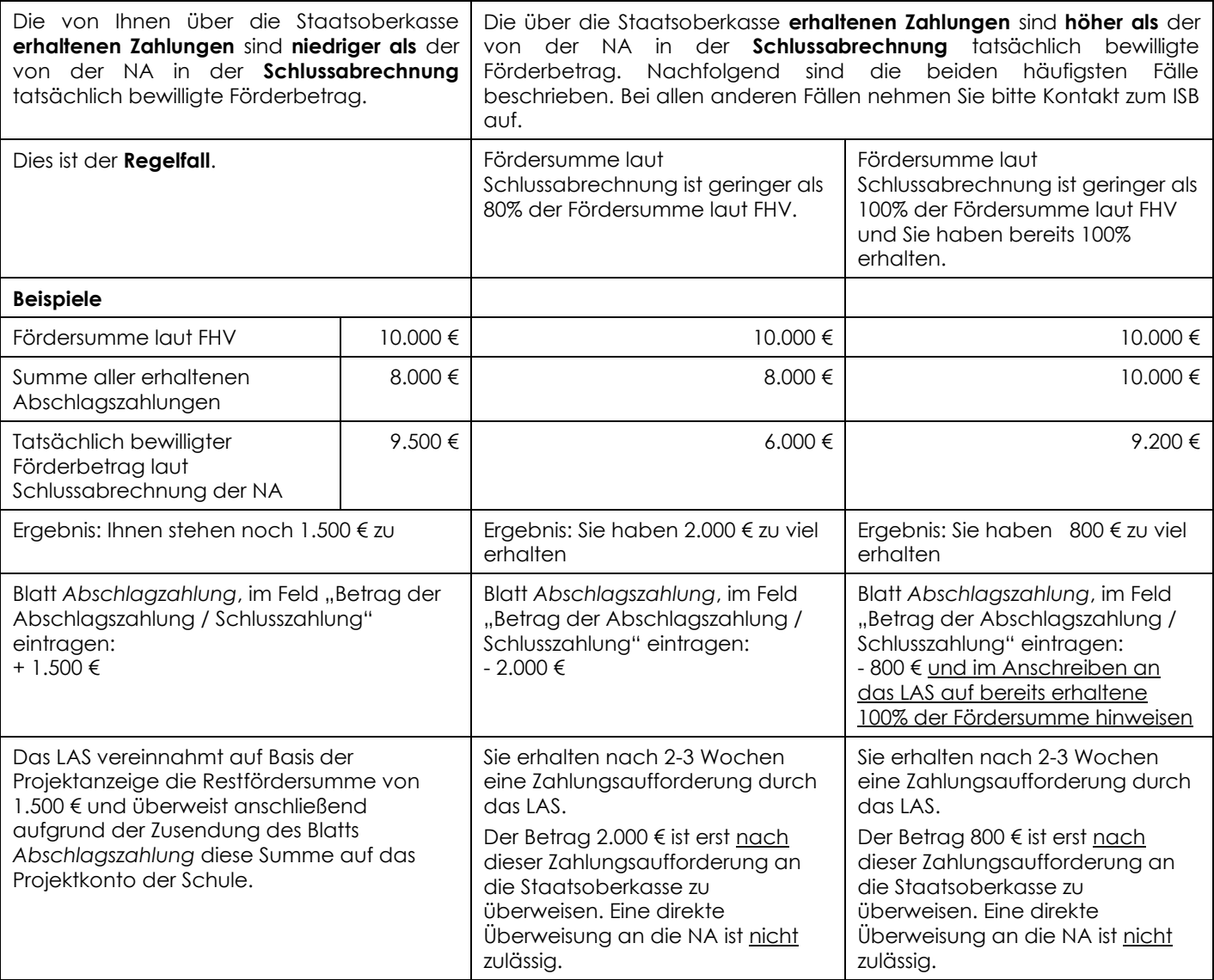

- **Schlussabrechnung** der NA **ausdrucken**.
- Im Blatt **Projektanzeige** ankreuzen: "Rückmeldung der NA zum Abschlussbericht".
- Im Blatt **Abschlagszahlung** ankreuzen: "Abrechnung der geleisteten Abschlagszahlung/en" und das Feld "Betrag der Abschlagszahlung/Schlusszahlung" ausfüllen (siehe Beispiele oben).

Alle drei Dokumente an das LAS senden.

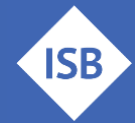

# **Schritt 4: Endabrechnung mit dem Landesamt für Schule (LAS)**

Spätestens sechs Monate nach Abschluss mit der NA (= nach Eingang des Schlussberichts; wie unter Art I.2 in der Finanzhilfevereinbarung festgesetzt) ist das Projekt mit dem LAS abzurechnen. Im Falle einer nachträglichen Verlängerung der Mobilitätsphase, oder für den Fall, dass die Schule mögliche Restmittel nicht innerhalb der Sechsmonatsfrist verwendet werden konnten, können Schulen beim LAS formlos per Mail eine Verlängerung der Frist mit stichpunktartiger Angabe von Gründen um weitere sechs Monate beantragen. [Finanzierung@las.bayern.de.](mailto:Finanzierung@las.bayern.de)

- **Vervollständigen** Sie die Blätter *Einnahmen* und *Ausgaben* in der Excel-Mappe zur Finanzabwicklung und **drucken** diese aus.
- **Drucken** Sie auch das Blatt *Projektabrechnung* aus und bestätigen die Angaben mit den **Unterschriften.**
- **Senden** Sie die Dokumente an das LAS.

Grundsätzlich sollen/können Restmittel nach/zum Ende der Mobilitätsphase "im Sinne des Projektes" ausgegeben werden. Beachten Sie hierzu die Hinweise auf dem Informationsblatt "Verwendung von Restmittel" auf der [Erasmusplus-Seite des ISB](https://www.erasmusplus.bayern.de/) unter "Formularcenter'.

#### **Hinweise:**

- *Die korrekte Verwendung der Fördermittel wird von der jeweiligen NA aufgrund der FHV im Zuge der Schlussabrechnung bzw. des Abschlussberichts überprüft.*
- *Das LAS nimmt KEINE inhaltliche Prüfung der Ausgabensalden vor und benötigt daher auch keinerlei Belege. Das LAS führt lediglich eine rechnerische Überprüfung durch.*
- *Eintragungen in den Blättern "Einnahmen" und "Ausgaben" dürfen nur erfolgen, wenn diese belegt werden können.* Sofern für einzelne Zahlungen keine Belege vorgelegt werden *können bzw. keine Belege ausgestellt wurden, können ausnahmsweise auch Eigenbelege bzw. Kontoauszüge verwendet werden.*
- *Die Originalbelege für die getätigten Zahlungen und die übrigen Projektunterlagen sind von der Schule für einen Zeitraum von mindestens fünf Jahren bei den Schulakten sicher und mit einem deutlich sichtbaren Hinweis auf die Aufbewahrungsfrist aufzubewahren. Die Frist beginnt mit Ablauf des Kalenderjahres, in dem das Projekt abschließend abgerechnet wurde.*
- *Bitte tragen Sie alle relevanten Daten und Rechnungsbeträge in die dafür vorgesehenen Felder der Excel-Mappe Finanzabwicklung ein, die Berechnungen erfolgen bei korrekter Eintragung automatisch. Eine Anleitung ist als gesondertes Blatt in der Excel-Mappe enthalten.*
- *Im Blatt "Projektabrechnung" im Feld 17) erhalten Sie einen Überblick Ihres Saldos:*
	- o *Sofern die Abschlagszahlungen zur Deckung der bereits getätigten Ausgaben nicht ausgereicht haben, wird der Restbetrag grün hinterlegt und als positiver Wert ausgegeben. Sie haben dann also noch 'Guthaben' beim LAS, welches über eine Abschlagszahlung angefordert werden kann.*
	- o *Weist dieses einen negativen Betrag aus, wird das Feld rot hinterlegt und es muss eine Rücküberweisung auf das Konto der Staatsoberkasse erfolgen.*
	- o *Bei vollständiger Ausgabe aller Mittel und Anforderung aller Abschlagszahlung sollte das Saldo 0 € anzeigen.*

Informationsblatt zur finanziellen Abwicklung von Erasmus+ Projekten nach bayerischem Haushaltsrecht

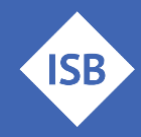

#### Staatsinstitut für Schulqualität und Bildungsforschung

Wenden Sie sich bei Fragen zur Finanzabwicklung bitte immer zuerst an ihren jeweiligen [Ansprechpartner am ISB.](https://www.erasmusplus.bayern.de/kontakt/) Bitte kontaktieren Sie das [LAS](https://www.las.bayern.de/schulfinanzierung/erasmus_plus.html) nur zu Fragen der Finanzhilfe (z.B. Status der Übermittlung). Danke!

# **Ansprechpartner**

Gerne hilft Ihnen das [Erasmus+ Team des ISB](https://www.erasmusplus.bayern.de/beratung/) – kontaktieren Sie uns bei Fragen jederzeit!

Für Schulbildung: Bernd Schwarz & Kathrin Vogt [erasmusplus-schulbildung@isb.bayern.de,](mailto:erasmusplus-schulbildung@isb.bayern.de) (089) 2170 – 2244 bzw. -2466

Für berufliche Bildung: Robert Stolzenberg & Andreas Heidenreich [erasmusplus-berufsbildung@isb.bayern.de,](mailto:erasmusplus-berufsbildung@isb.bayern.de) (089) 2170 – 2220 bzw. -2376

# **Weiterführende Informationen**

Im Folgenden finden Sie die Links für den intensiveren Einstieg in die Thematik Erasmus+

1. Das Erasmus+ Infoportal des ISB gibt Ihnen einen ersten Einstieg in die Möglichkeiten von Erasmus+

<https://www.erasmusplus.bayern.de/erasmus-schulbildung/>

2. Bayerische Lehrkräfte, welche Interesse an der Teilnahme an Erasmus@ISB haben (Mobilitätskonsortium in Zusammenarbeit mit dem ISB) und sich genauer zu dieser Zugangsart informieren wollen, finden hier den Link zum speziellen mebis-Kurs für diese Möglichkeit.

> Das Zugangspasswort erhalten Sie auf Anfrage bei den oben angeführten Ansprechpartnern.

<https://lernplattform.mebis.bayern.de/course/view.php?id=1164471>

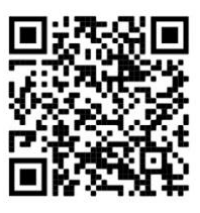

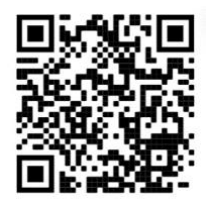

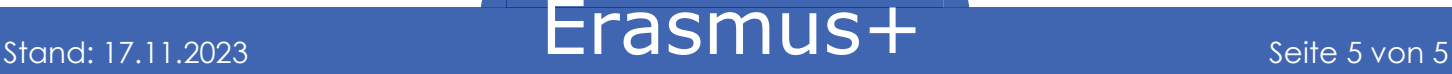